## **Objective**

This tech note outlines the main differences in interface support between Cisco® NX-OS Software and Cisco IOS® Software. Sample configurations are included for Cisco NX-OS and Cisco IOS Software for some common features to demonstrate the similarities and differences. Please refer to the [NX-OS documentation](http://www.cisco.com/en/US/products/ps9402/products_installation_and_configuration_guides_list.html) [on Cisco.com](http://www.cisco.com/en/US/products/ps9402/products_installation_and_configuration_guides_list.html) for a complete list of supported features.

## **Interface Configuration Overview**

The NX-OS supports different physical and virtual interface types to meet various network connectivity requirements. The different interface types include: layer-2 switched (access or trunk), layer-3 routed, layer-3 routed (sub-interface trunk), switched virtual interface (SVI), port-channel, loopback, and tunnel interfaces. Port-channel interfaces are documented in the [Cisco NX-OS/IOS Port-Channel ComparisonT](http://docwiki-dev.cisco.com/wiki/NX-OS_Port-Channels)ech-Note.

## **Important Cisco NX-OS and Cisco IOS Software Differences**

In Cisco NX-OS:

- SVI command-line interface (CLI) configuration and verification commands are not available until you enable the SVI feature with the **feature interface-vlan** command.
- Tunnel interface command-line interface (CLI) configuration and verification commands are not available until you enable the Tunnel feature with the **feature tunnel** command.
- Interfaces support stateful and stateless restarts after a supervisor switchover for high availability.
- Only 802.1q trunks are supported, so the encapsulation command isn't necessary when configuring a layer-2 switched trunk interface. (Cisco ISL is not supported)
- An IP subnet mask can be applied using /xx or xxx.xxx.xxx.xxx notation when configuring an IP address on a layer-3 interface. The IP subnet mask is displayed as **/xx** in the configuration and **show interface** command output regardless which configuration method is used.
- The CLI syntax for specifying multiple interfaces is different in Cisco NX-OS Software. The **range** keyword required in Cisco IOS Software has been omitted from the syntax (IE: **interface ethernet 1/1-2**), and the interface range can be configured in ascending or descending order. Cisco IOS Software requires the interface range to be configured in ascending order.
- When monitoring interface statistics with the **show interface** CLI command, a configurable load-interval can be configured per interface with the **load-interval counters** command to specify sampling rates for bit-rate and packet-rate statistics. The Cisco IOS Software supports the **load-interval** interface command, but doesn't support multiple sampling rates.
- I/O modules have a locator-LED (beacon) that allows remote-hands-support personnel to easily identify a specific port. The beacon light can be enabled per interface in interface configuration mode with the **beacon** CLI command.
- An administrator can configure port profiles as templates that can be applied to a large number of interfaces to simplify the CLI configuration process. Port profiles are "live" configuration templates, so modifications to a port profile are automatically applied to the associated interfaces. Cisco IOS uses port macros to simplify the CLI configuration process, but unlike Port Profiles they are applied one time.
- The supervisor module out-of-band management ethernet port located on the supervisor module is configured with the **interface mgmt 0** CLI command.
- The supervisor module out-of-band Connectivity Management Processor (CMP) port is configured in the NX-OS with the **interface cmp module** *<#>* CLI command. The CMP port can also be configured by attaching to the CMP using the **attach cmp** CLI command.
- The NX-OS support Nexus 2000 (models 2224TP, 2248TP, 2232PP) Fabric Extender (FEX) connectivity. The parent Nexus 7000 manages Nexus 2000?s software and CLI configuration, so the

## Cisco\_NX-OS/IOS\_Interface\_Comparison

Nexus 7000 is a single managed entity for all connected Nexus 2000's. Nexus 2000 host ports are configured using the **interface ethernet** *<chassis/module/port>* CLI command. A Nexus 2000 can only be connected to the 10GE M1, M1-XL and F2 modules (Please read the documentation on cisco.com to understand port connectivity restrictions.)

• Proxy ARP is disabled on all interfaces by default.

### **Things You Should Know**

The following list provides some additional facts about the Cisco NX-OS that should be helpful when configuring interfaces.

- An interface can only be configured in 1 VDC at a time.
- When assigning interfaces to a VDC on the 48 port SFP/UTP M1 series modules there are no restrictions.
- When assigning interfaces to a VDC on the 32 port 10GE M1 series modules, all four interfaces in a port group (IE. group  $1 = 1,3,5,7$  group  $2 = 2,4,6,8$ , etc.) must be assigned to the same VDC.
- When assigning interfaces to a VDC on the 32 port 1/10GE F1 Series module, both ports in a port group (IE. 1-2, 3-4, etc.) must be assigned to the same VDC.
- When assigning interfaces to a VDC on the 48 port 1/10GE F2 Series module, all four ports in a port group (IE. 1-4, 5-8, etc.) must be assigned to the same VDC.
- When assigning interfaces to a VDC on a Nexus 2224TP, 2248TP, 2232PP all interfaces must belong to the same VDC.
- One 10 GE interface per port group can be configured in dedicated mode using the **rate-mode dedicated** interface CLI command on the M1 series modules (The remaining three ports are disabled).
- The mgmt 0 port is associated to all configured VDCs allowing TELNET/SSH and IP management applications such as SNMP to access the VDC directly. All mgmt 0 ports must be configured in the same IP subnet.
- The default port type is configurable for **L3** routed or **L2** switched in the **setup** startup script. (**L3** is the default port type prior to running the script)
- A layer-2 switched trunk port sends and receives traffic for all VLANs by default (This is the same as Cisco IOS Software). Use the **switchport trunk allowed vlan** interface CLI command to specify the VLANs allowed on the trunk.
- The **clear counters interface ethernet**  $\langle x/x \rangle$  CLI command resets the counters for a specific interface.
- An interface configuration can be reset to its default values with the **default interface**  $\langle x/x \rangle$  global configuration command.
- The 48 port UTP M1 series module supports Time Domain Reflectometry (TDR) cable diagnostics. All 12 ports in a port group must be shutdown prior to running the **test cable-diagnostics tdr interface ethernet** *<x/x>* CLI command. The results can be verified with the **show interface ethernet** *<x/x>* **cable-diagnostics-tdr** command.

#### **Configuration Comparison**

The following sample code shows configuration similarities and differences between the Cisco NX-OS and Cisco IOS Software CLIs. The CLI is very similar between Cisco IOS and Cisco NX-OS Software.

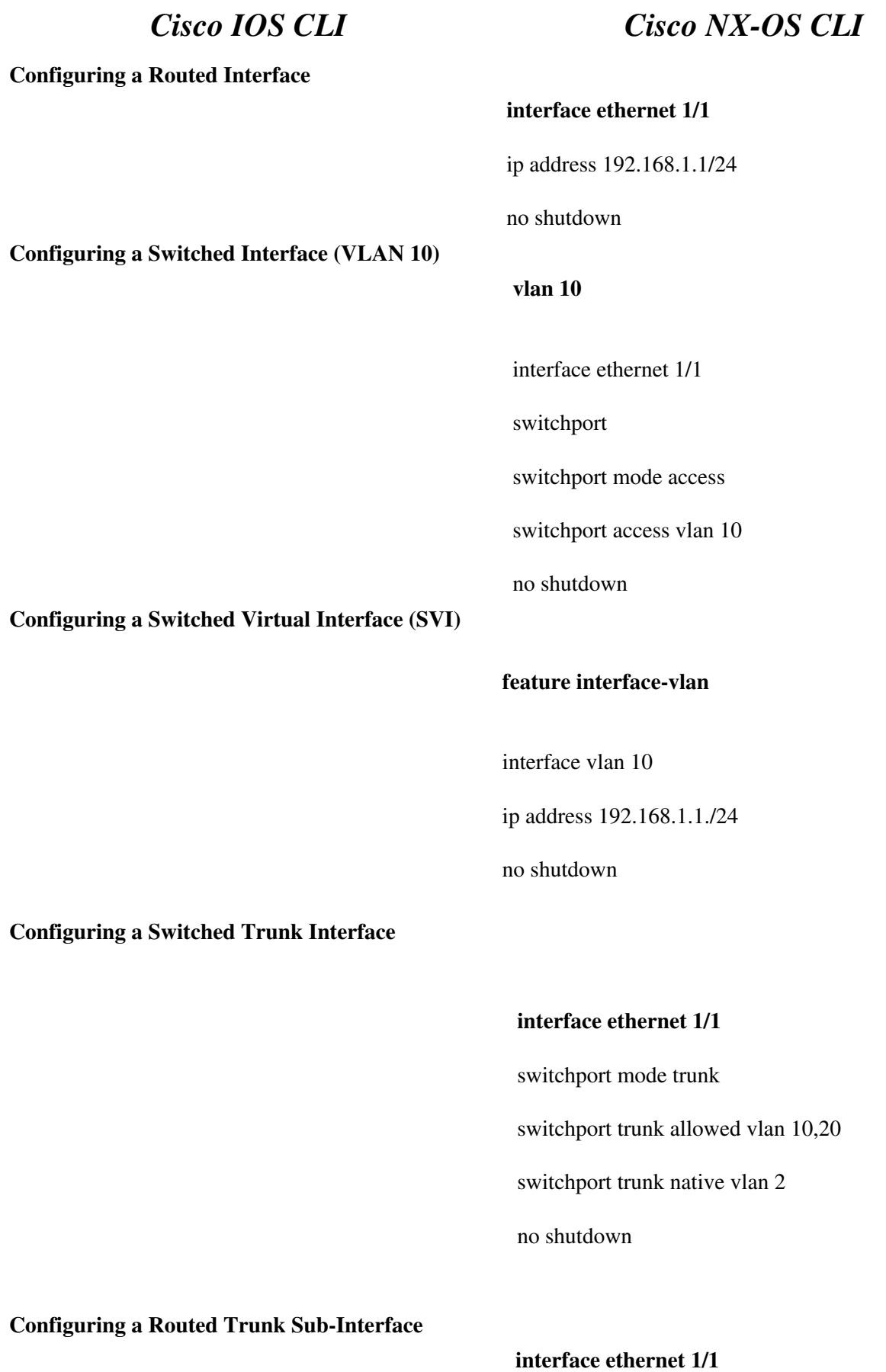

## Cisco\_NX-OS/IOS\_Interface\_Comparison

no switchport no shutdown

interface ethernet 1/1.10 encapsulation dot1q 10 ip address 192.168.1.1/24 no shutdown

**Configuring a Loopback Interface**

**Configuring a Tunnel Interface**

**interface loopback 1** ip address 192.168.1.1/32 no shutdown

#### **feature tunnel**

interface tunnel 1 ip address 192.168.1.1/24 tunnel source 172.16.1.1 tunnel destination 172.16.2.1 no shutdown

**Configuring an Interface Description**

**Configuring Jumbo Frames**

**Configuring Multiple Interfaces (Examples)**

**interface ethernet 1/1**

description Test Interface

**interface ethernet 1/1** mtu 9216

**interface ethernet 1/1-2** or interface ethernet 1/1, ethernet 2/1

# **Configuring Port Profiles**

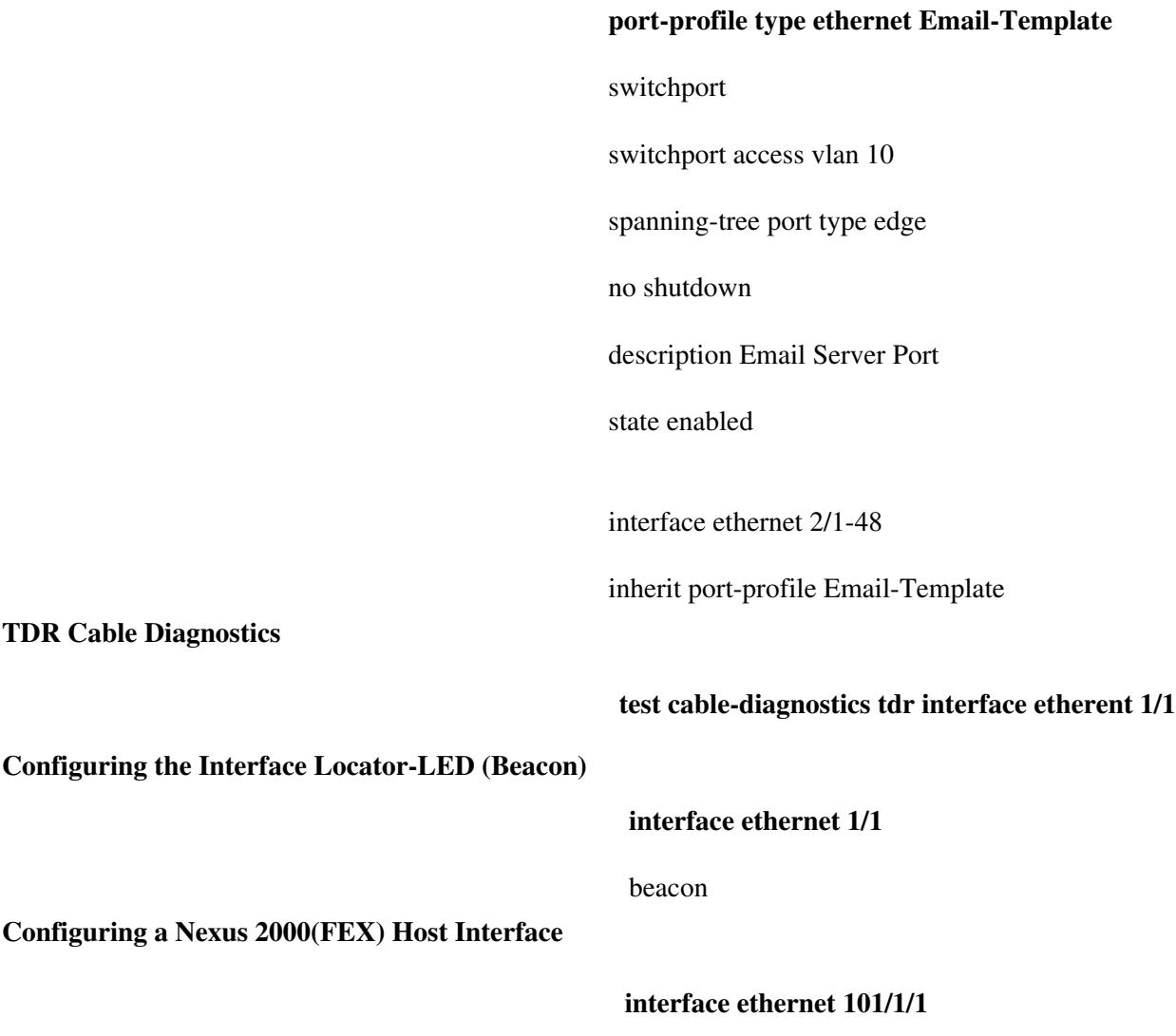

# **Verification Command Comparison**

The following table lists some useful **show** commands for verifying the status and troubleshooting an interface.

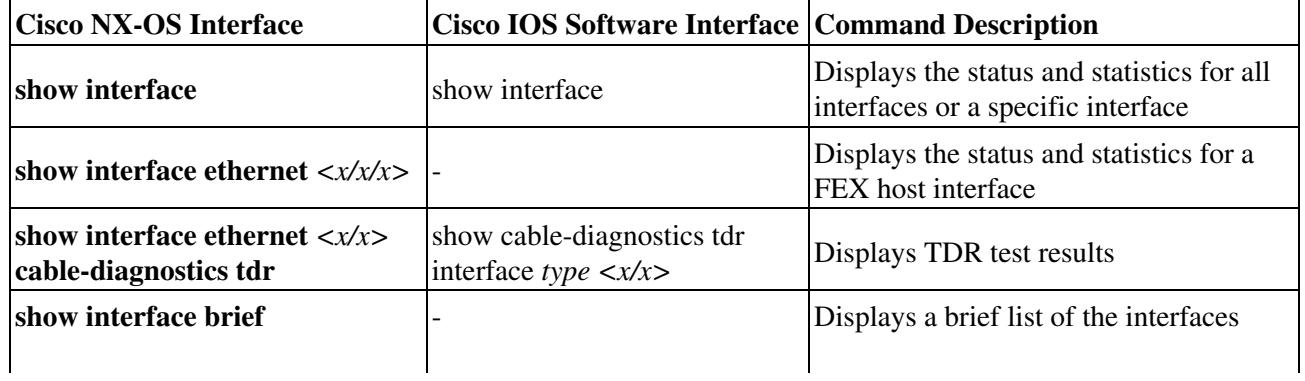

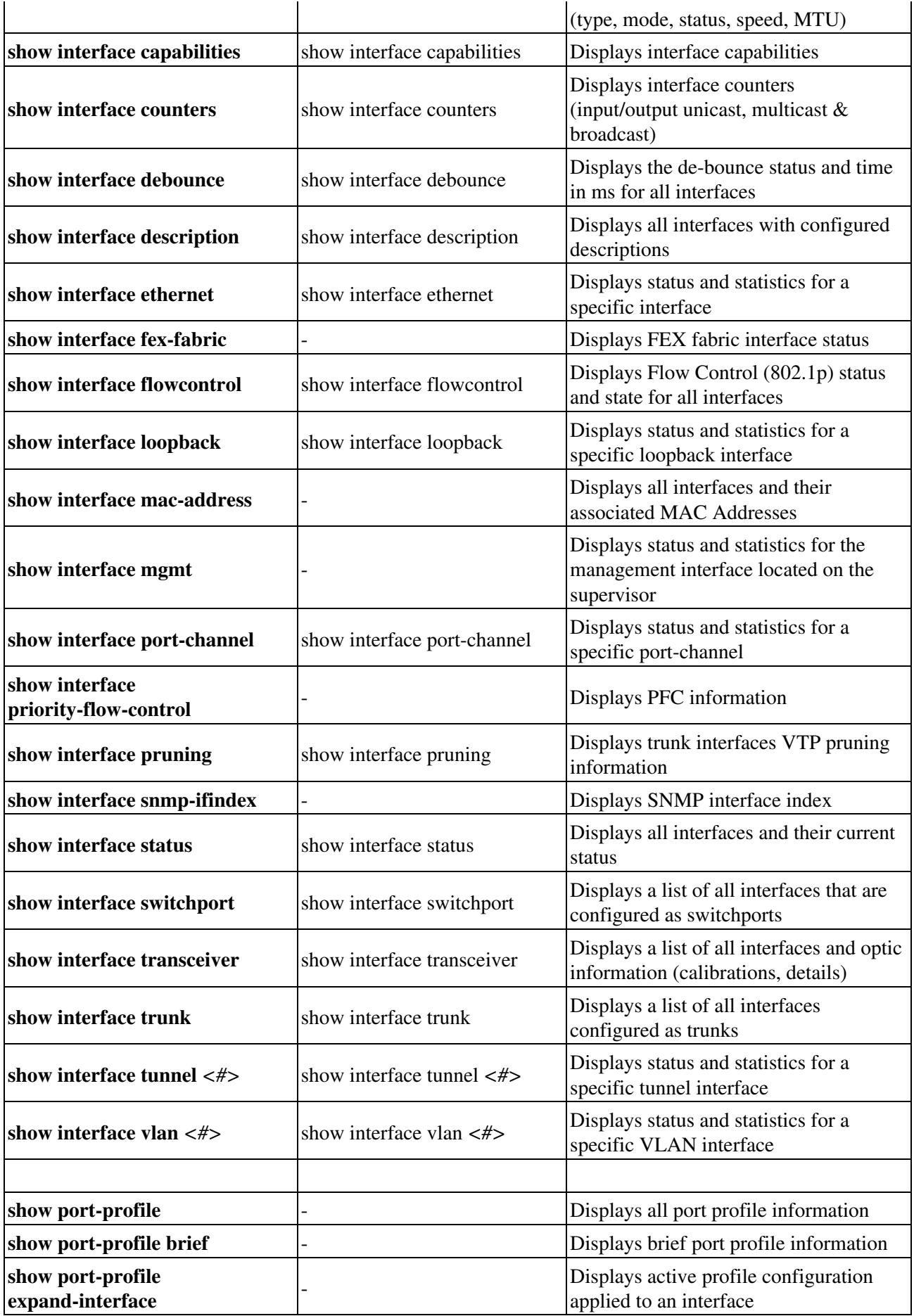

Cisco\_NX-OS/IOS\_Interface\_Comparison

| show port-profile name        | Displays specific port profile                        |
|-------------------------------|-------------------------------------------------------|
| show port-profile sync-status | Displays interfaces out of sync with port<br>profiles |
| show port-profile usage       | Displays interfaces inherited to a port<br>profile    |